# Urlaubsverwaltung über das Selbstbedienungsportal der Universität Greifswald

### 1. Antrag erstellen

1.1. Link aufrufen [https://his.uni-greifswald.de](https://his.uni-greifswald.de/)

1.2. Anmelden am Portal Login für Studierende und Mitarbeiter\*innen mit den zentralen Zugangsdaten.

UNIVERSITÄT GREIFSWALD **SELBSTBEDIENUNGSPORTAL** FÜR STUDIERENDE UND LEHRENDE Wissen lockt. Seit 1456 **Aktuelles Semester: SoSt** d hier: Startseite **SCHNELLEINSTIEG FUN DNEN OHNE ANMELDUNG KONTAKT** aloge, Vorlesungsverzeichnis sowie Suche nach Einrichtungen und Personen **Universitätsrechenzentru** Modu » Vorlesungsverzeichnis sind e Login verfügbar. Felix-Hausdorff-Straße 12  $\gg$  Heute ausfallende Für w re Funktionen, wie Veranstaltungsbelegung oder Studienbescheinigungsdruck, 17489 Greifswald Lehrveranstaltungen meld sie sich bitte an. Tel.: +49 3834 420 1404 » Semester wechseln qis@uni-greifswald.de **HINV SE FÜR STUDIERENDE DER MEDIZIN** Verifikation von **Elektronisches** Studienbescheinigungen Lehn nstaltungen der Universitätsmedizin, die nicht fakultätsübergreifend Vorlesungsverzeichnis Tel.: +49 3834 420 1409 werden im Online-Vorlesungsverzeichnis (LSF) nur zu allgemeinen **HAUPTMENÜ** ken geführt (weitere Infos: Medizin oder Zahnmedizin). Isf@uni-greifswald.de **Startseite Studentisches Leben BBHEIMA** Lehrveranstaltungen Login für Studierende und Mitarbeiter Lehreinrichtungen **HAFEBREIFS** Login für Studienbewerber Räume und Gebäude WALD **Personen** 

# 1.3. Auswahl Menüpunkte

Um eine Abwesenheit zu beantragen, muss die Rolle **Urlaubs-/Gleitzeitantragsteller\*in**  Ausgewählt sein.

Es ist dann der Menüpunkt Abwesenheiten zu wählen.

### **SELBSTBEDIENUNGSPORTAL** FÜR STUDIERENDE UND LEHRENDE

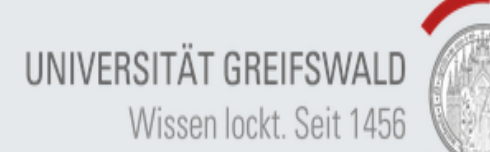

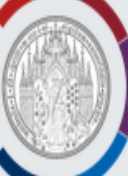

#### **Abmelden** in der Rolle: Urlaubs-/Gleitzeitantragsteller/in | Aktuelles Semester: SoSe 2019 Sie sind hier: Startseite **HAUPT** ENÜ **KONTAKT** ktionen Mei Universitätsrechenzentrum Felix-Hausdorff-Straße 12 Abwesenheiten 17489 Greifswald Urlaubsanträge verwalten Tel.: +49 3834 420 1404 Semester wechseln qis@uni-greifswald.de Lehrveranstaltungen **Elektronisches** Lehreinrichtungen Vorlesungsverzeichnis Tel.: +49 3834 420 1409 Räume und Gebäude Isf@uni-greifswald.de **MEINE FUNKTIONEN Personen**

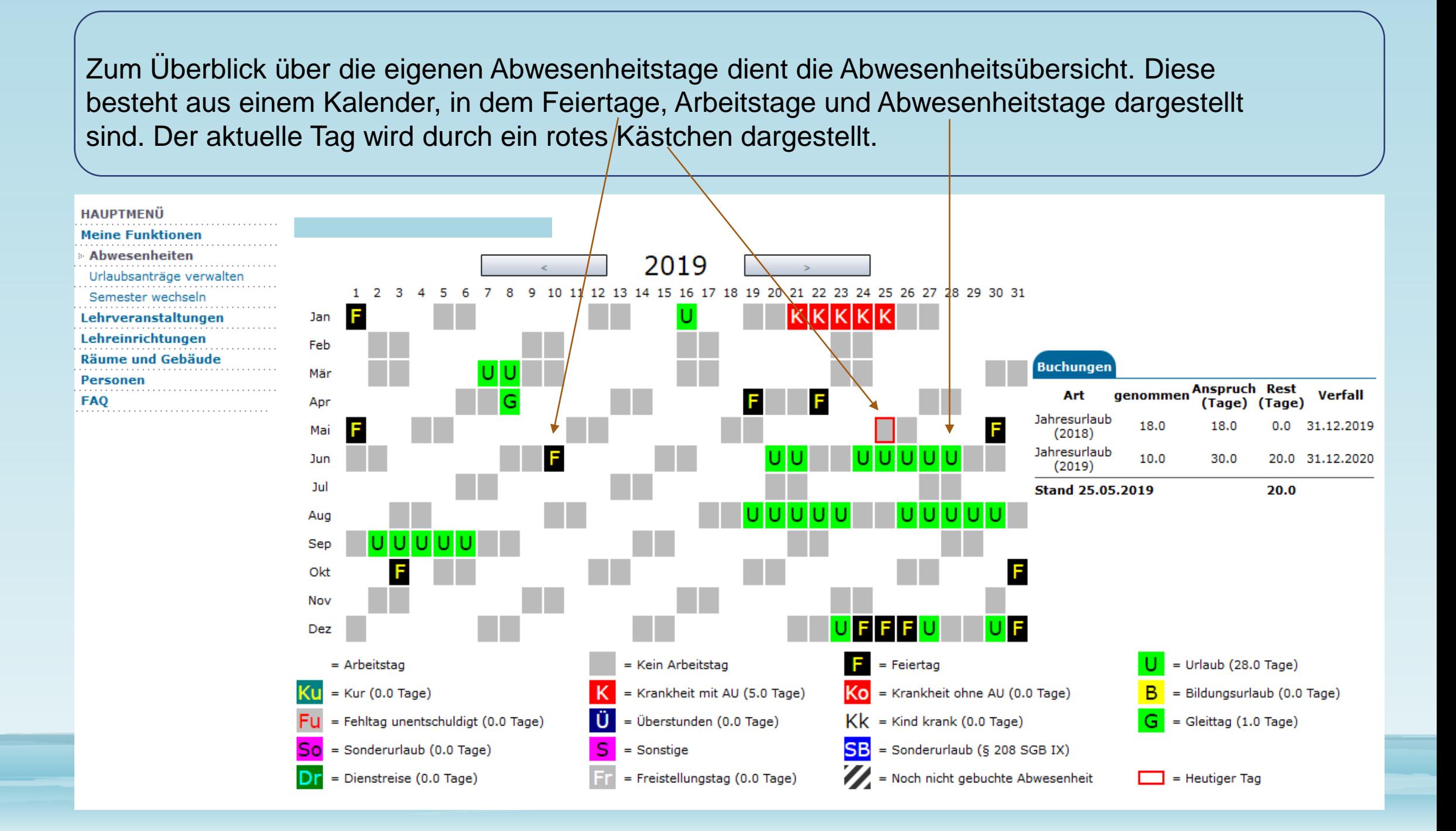

## 1.4. Antrag stellen

Im unteren Teil der Abwesenheitsübersicht befindet sich das Formular "NEUEN ANTRAG STELLEN".

- Antragsart\* (*Abbuchung Erholungsurlaub* oder *Gleittag)* auswählen und auf Antrag stellen klicken
- Abwesenheitsbeginn (*Von:*\*) und –ende *(Bis*:\*)
- Aktion\* (*Urlaubsantrag erfasst*)
- Weiterleiten\* (Auswählen an welche Person der Antrag weitergeleitet werden soll, dies ist in der Regel die\*der direkte Vorgesetzte\*r) müssen eingetragen werden.

### **Der Urlaub bzw. Gleittag ist im Voraus mit der Vertretung abzustimmen.**

Wenn alle Pflichtfelder ausgefüllt sind bitte auf **Speichern** klicken.

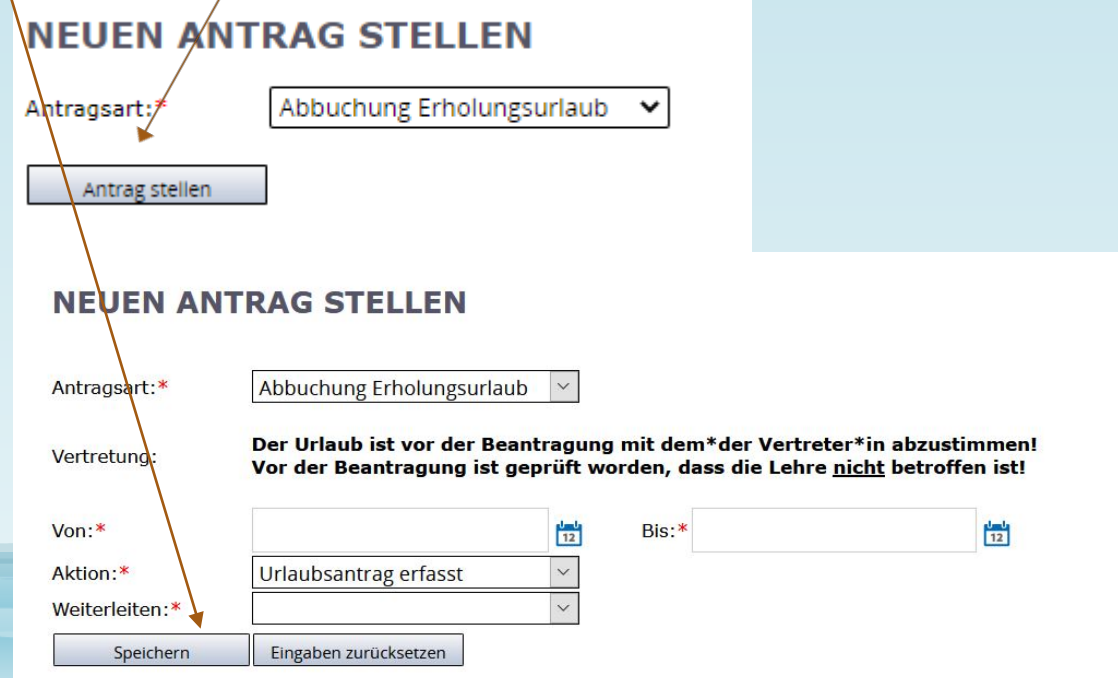

### 1.5. Benachrichtigungen an den Antragstellenden per E-Mail

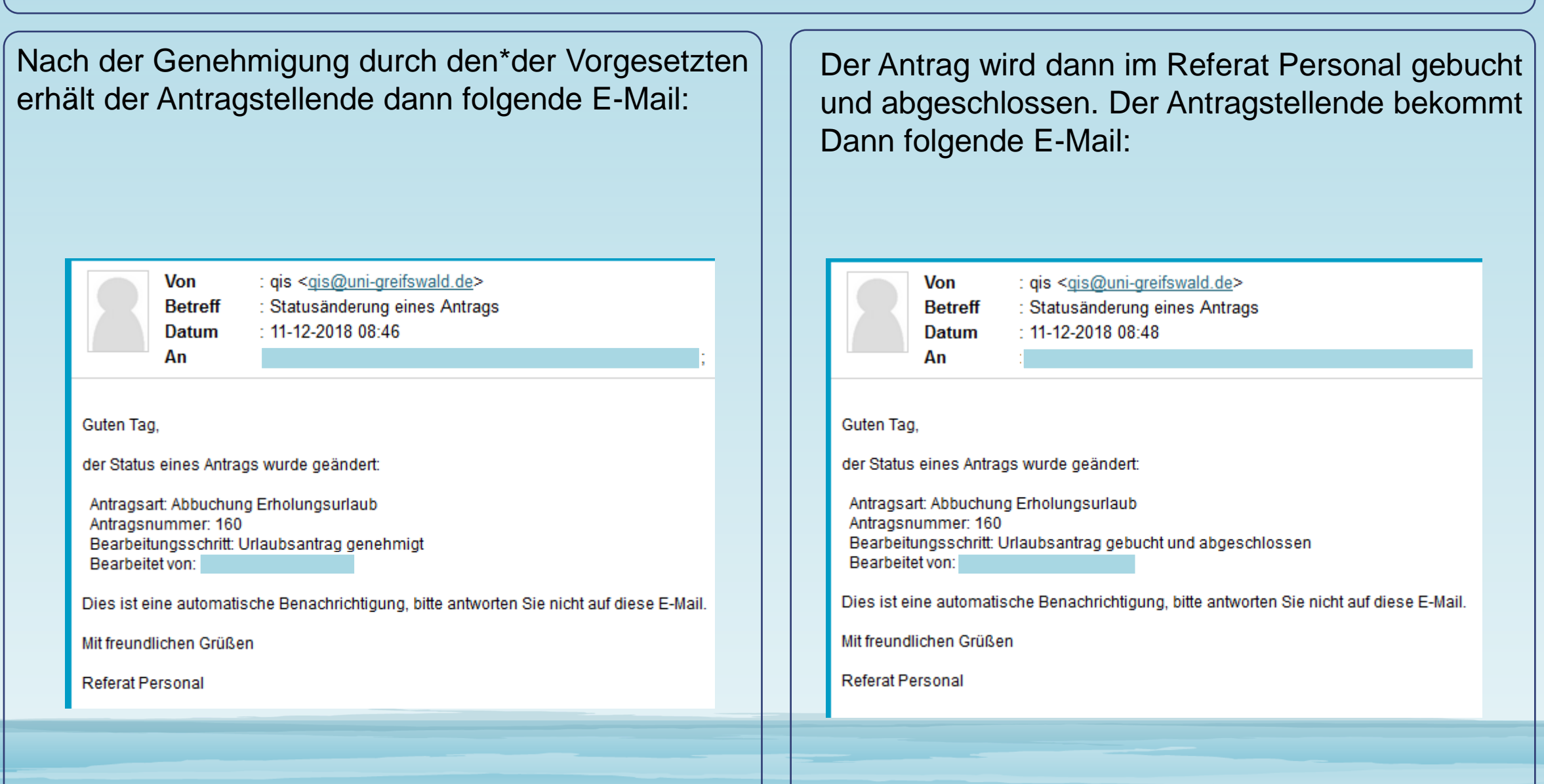